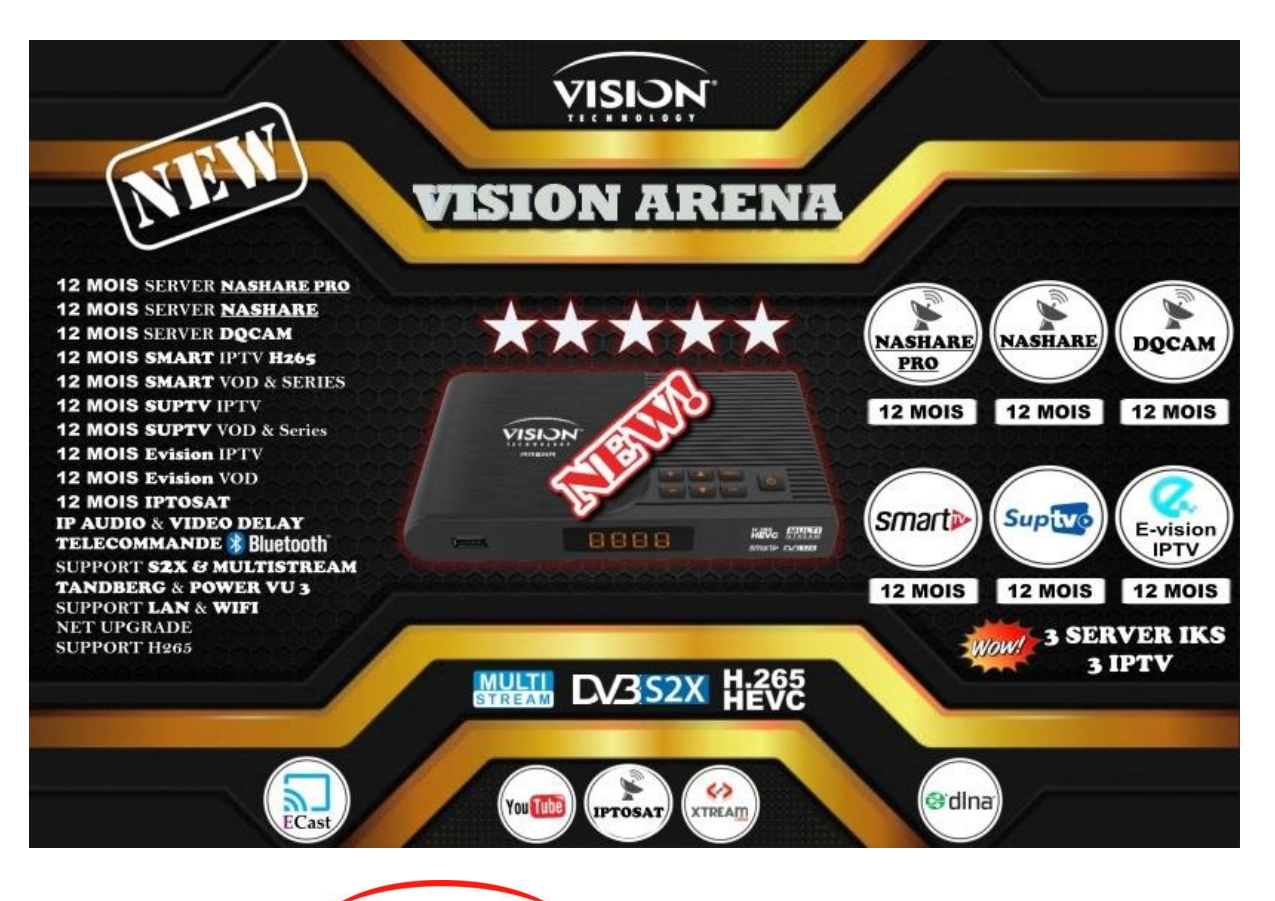

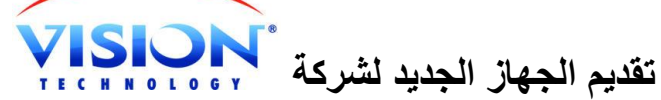

# VISION ARENA

 MOIS **SERVER** NASHARE PRO MOIS **SERVER** NASHARE MOIS **SERVER** DQCAM MOIS SMART IPTV **H265 MOIS** SMART VOD/SERIES **MOIS** SUPTV IPTV **MOIS** SUP VOD/SERIES **MOIS** E-VISION IPTV **MOIS** E-VISION VOD **MOIS** IPTOSAT IP AUDIO **&** VIDEO DELAY **TELECOMMANDE** BLUETOOTH **SUPPORT** S2X

**SUPPORT** MULTISTREAM

TANDBERG **&** POWER VU 3

**SUPPORT** LAN **&** WIFI **NET UPGRADE SUPPORT H265 متوفر بكل األسواق حاليا**

# Telecommand Bluetooth

**الجهاز يتوفر على جهاز تحكم عن بعد يدعم خاصية البلوثوث يتم التحكم بالجهاز على بعد** 10 **أمتار**

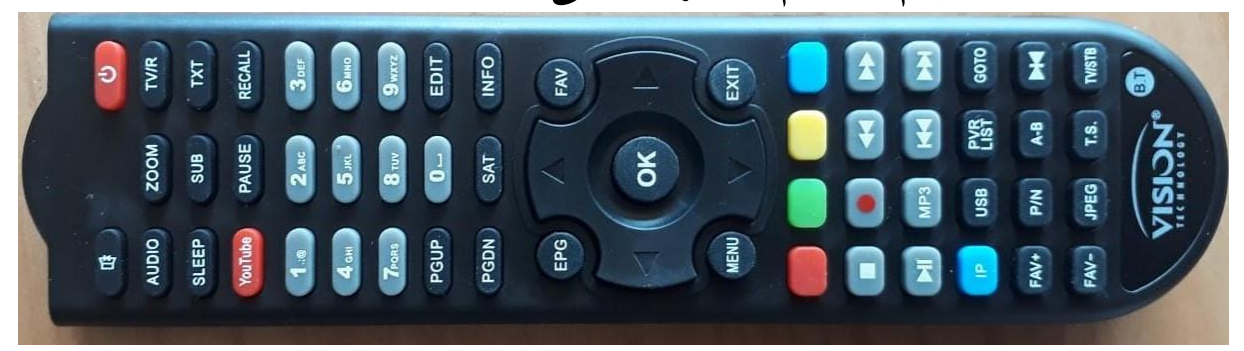

**يدعم الخصائص الحديثة**

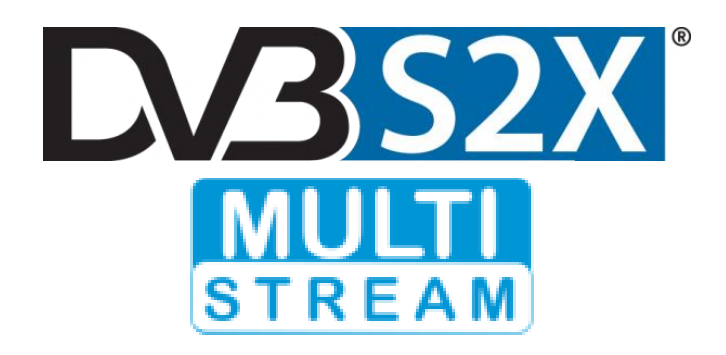

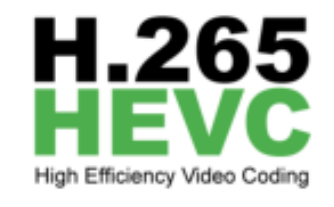

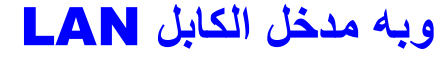

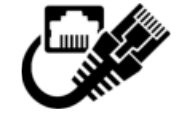

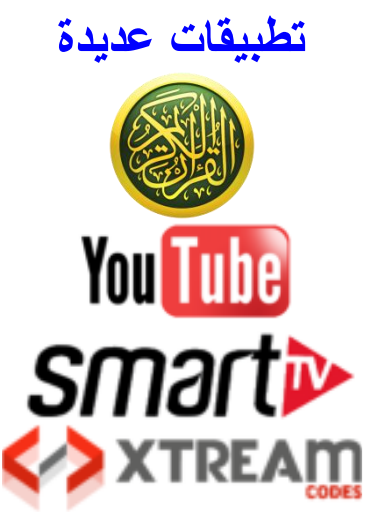

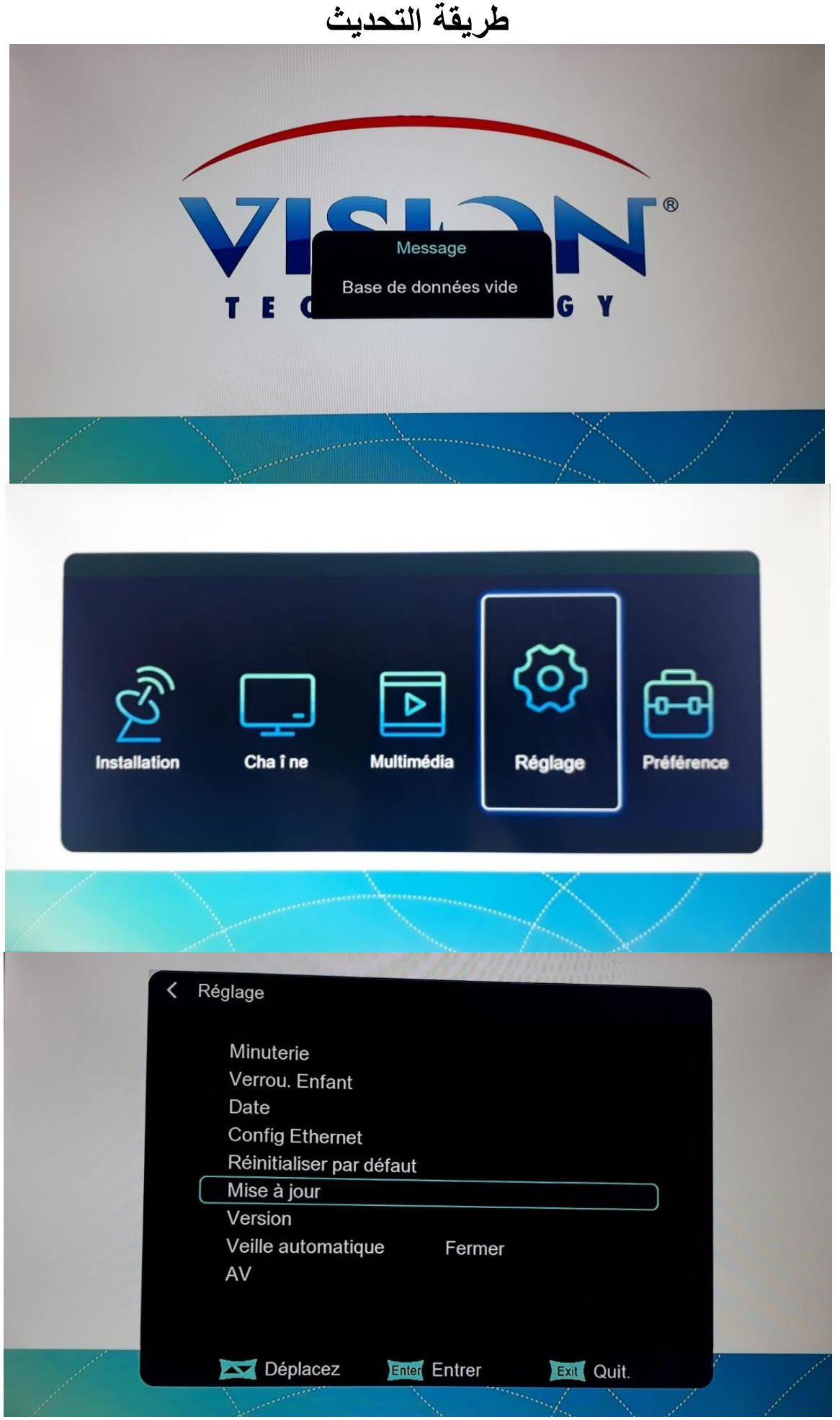

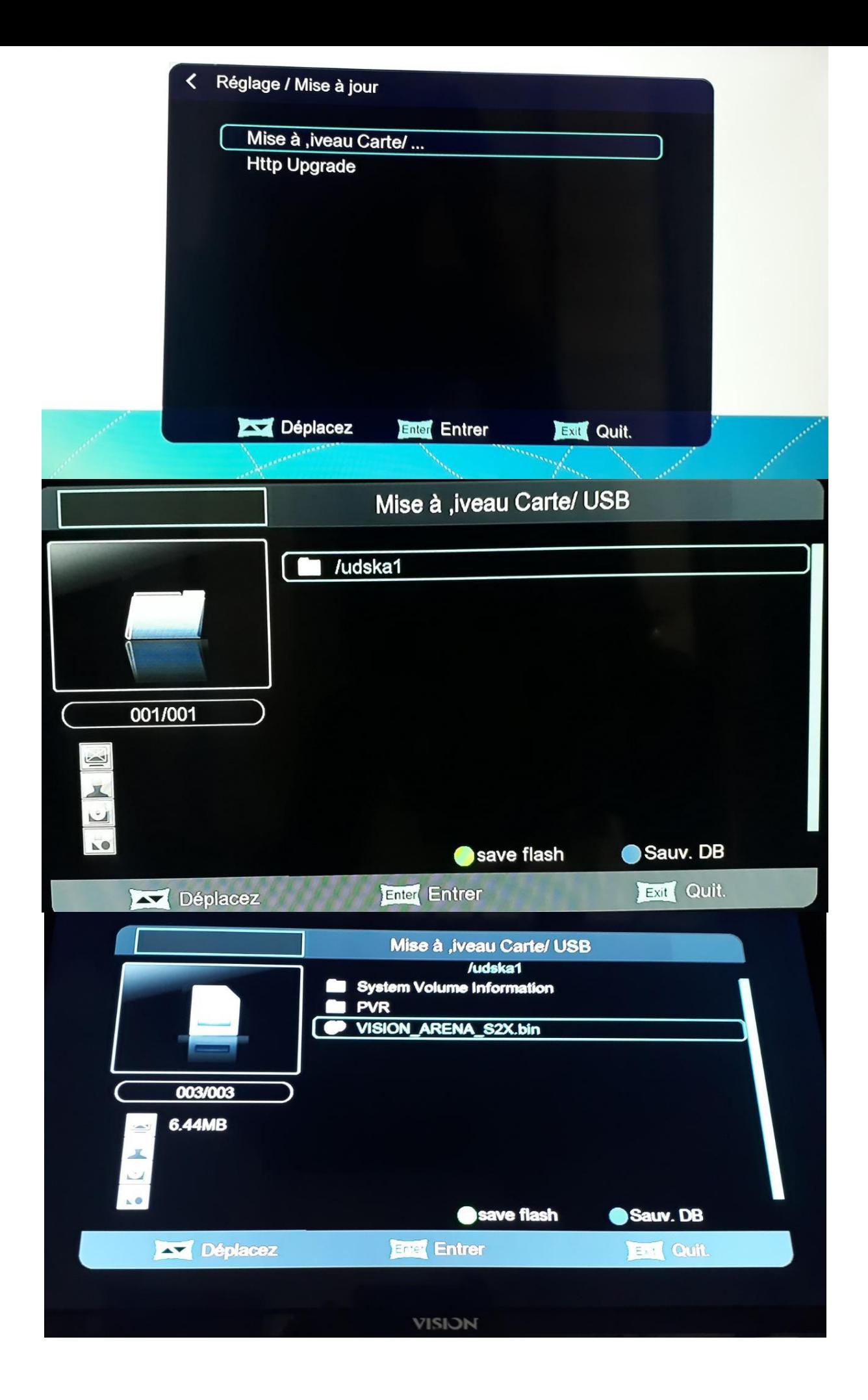

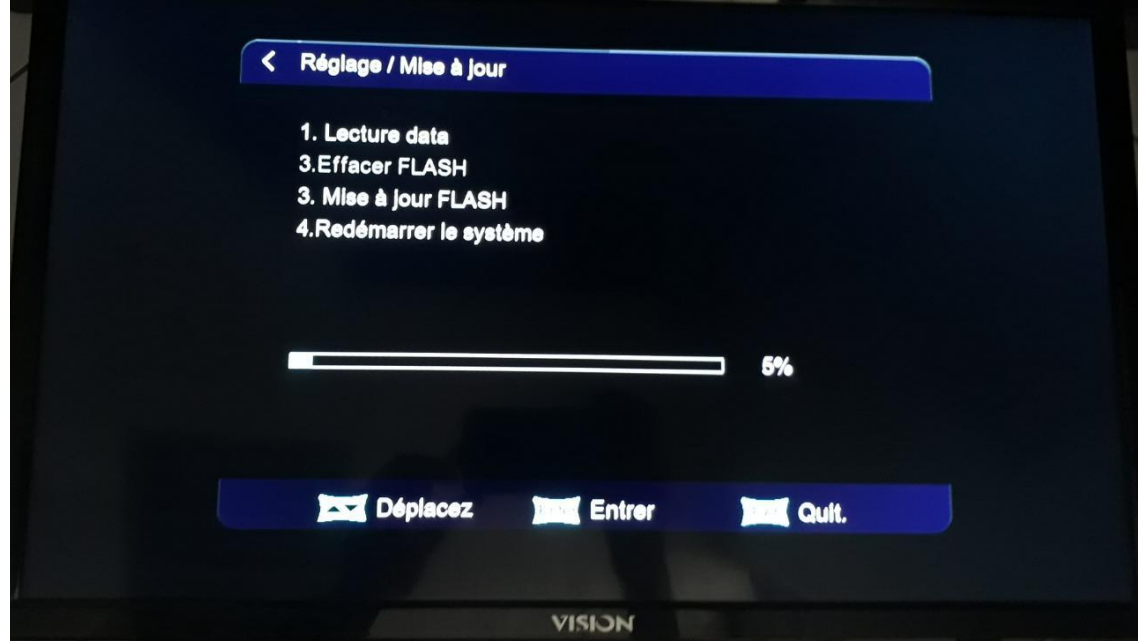

**تفعيل األنترنيت**

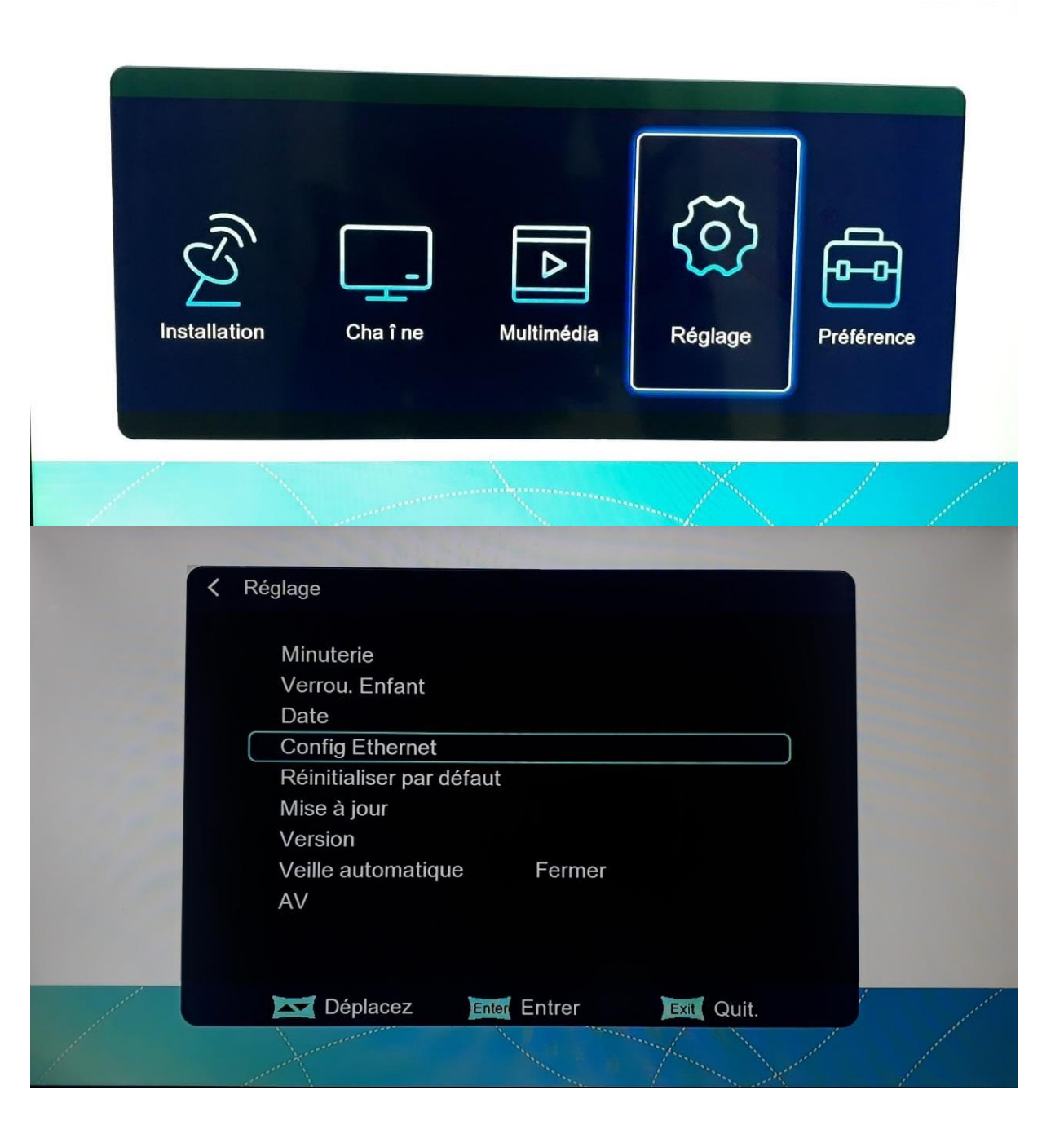

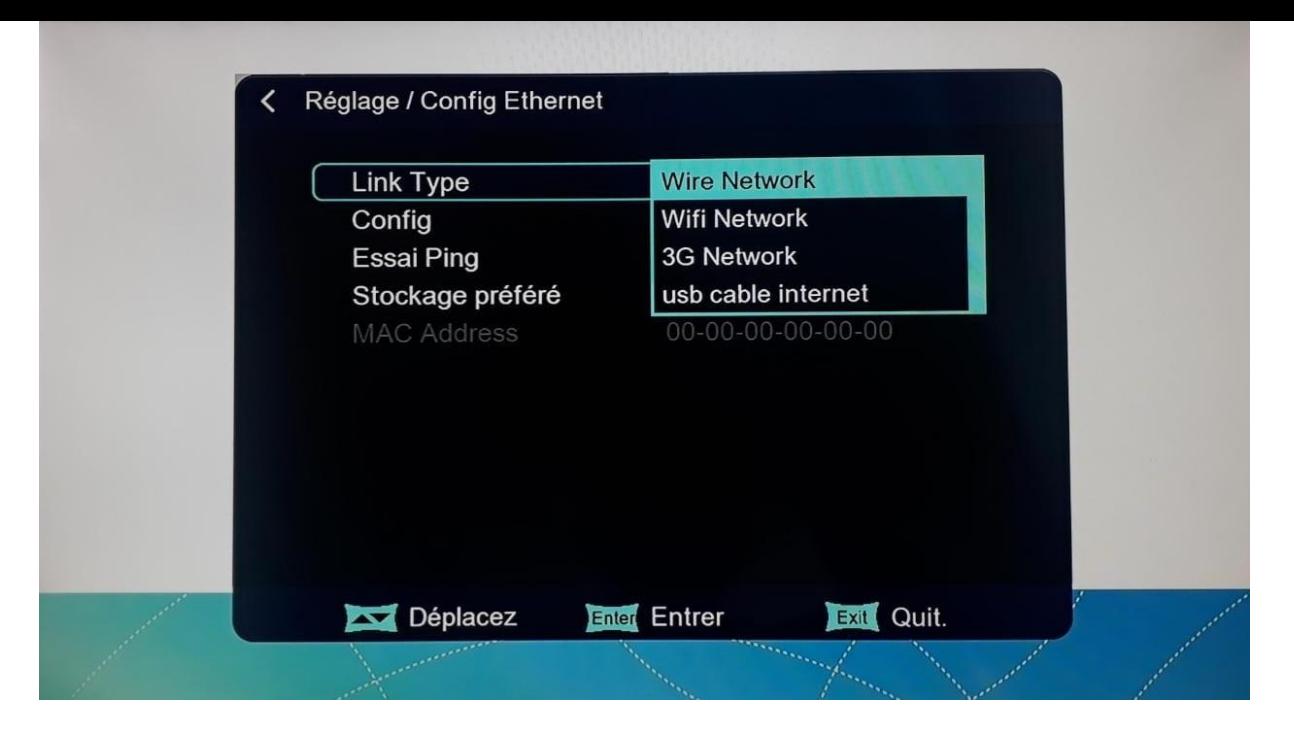

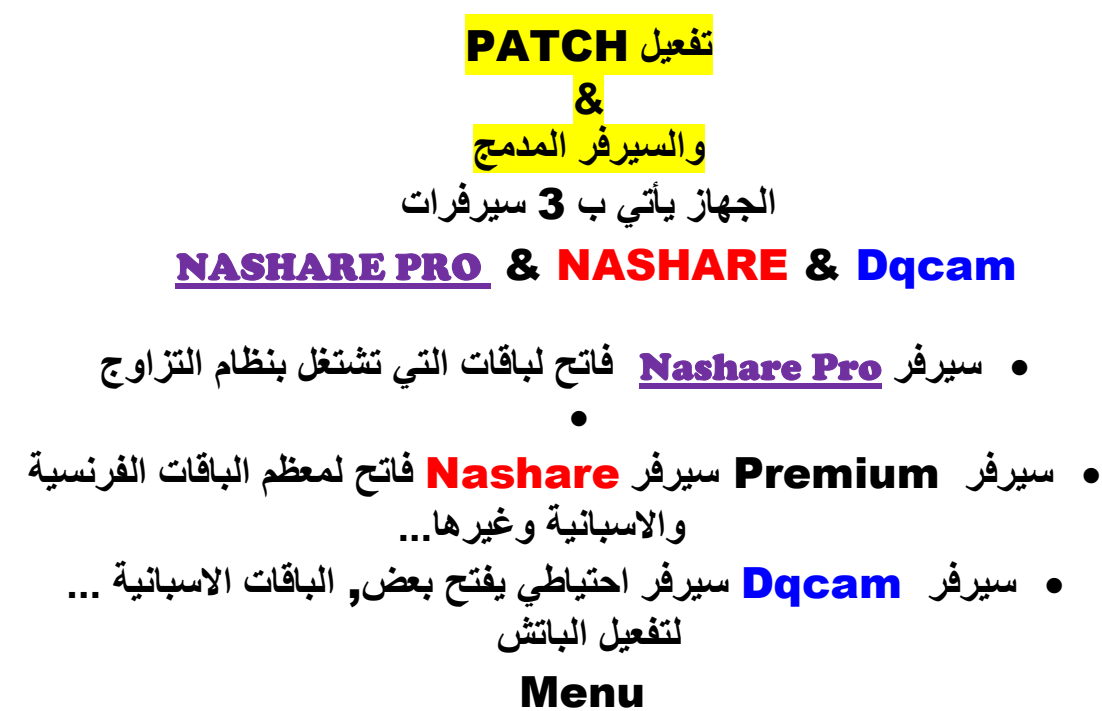

**اضغط على** 9999 **لتفعيل** XCAM Reglage

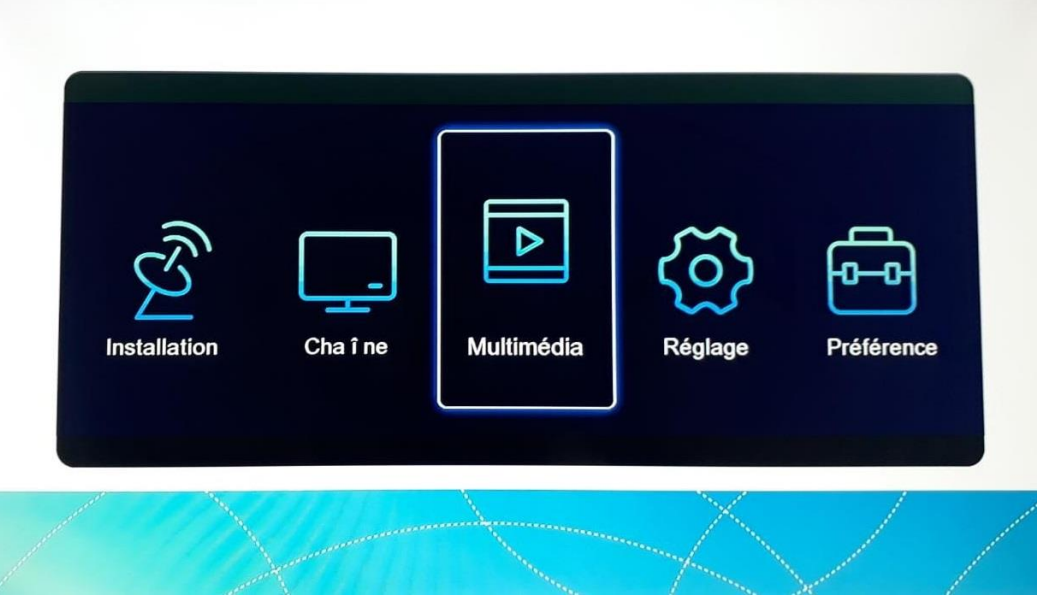

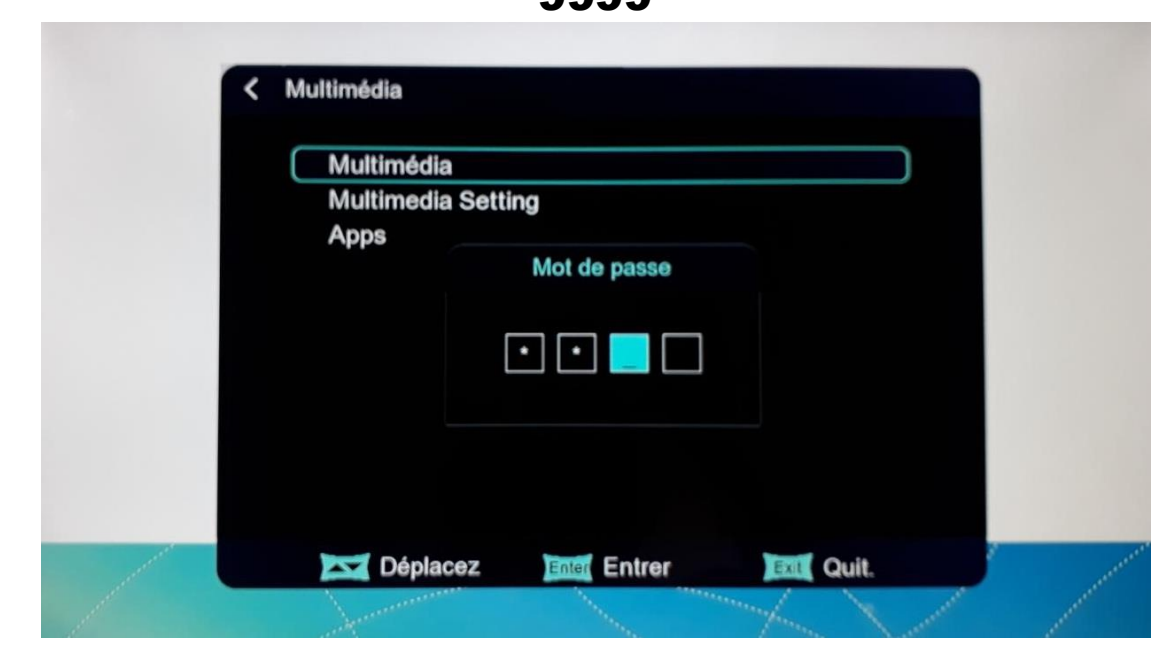

9999

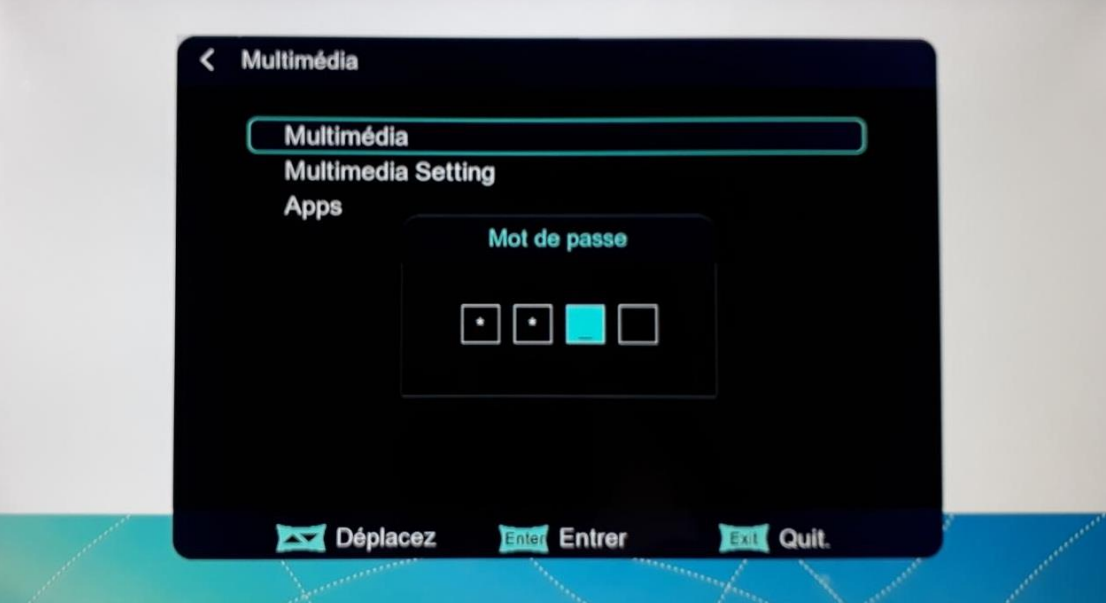

### **بعد تفعيل الباتش ستجد السيرفرات المدمجة**

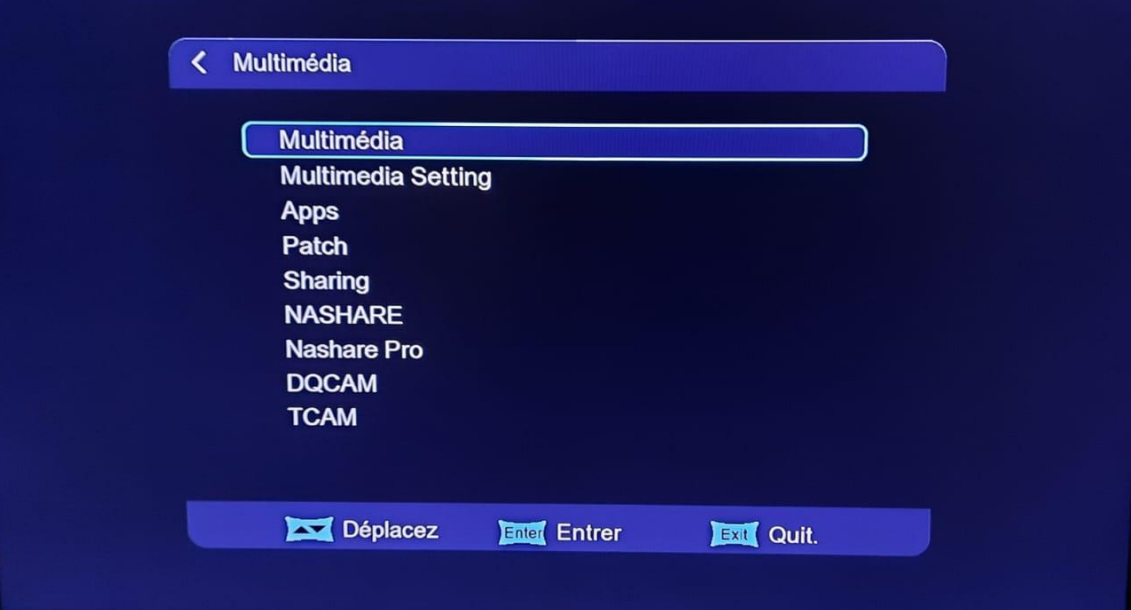

### Nashare Pro **و** Nashare **لتفعيل**

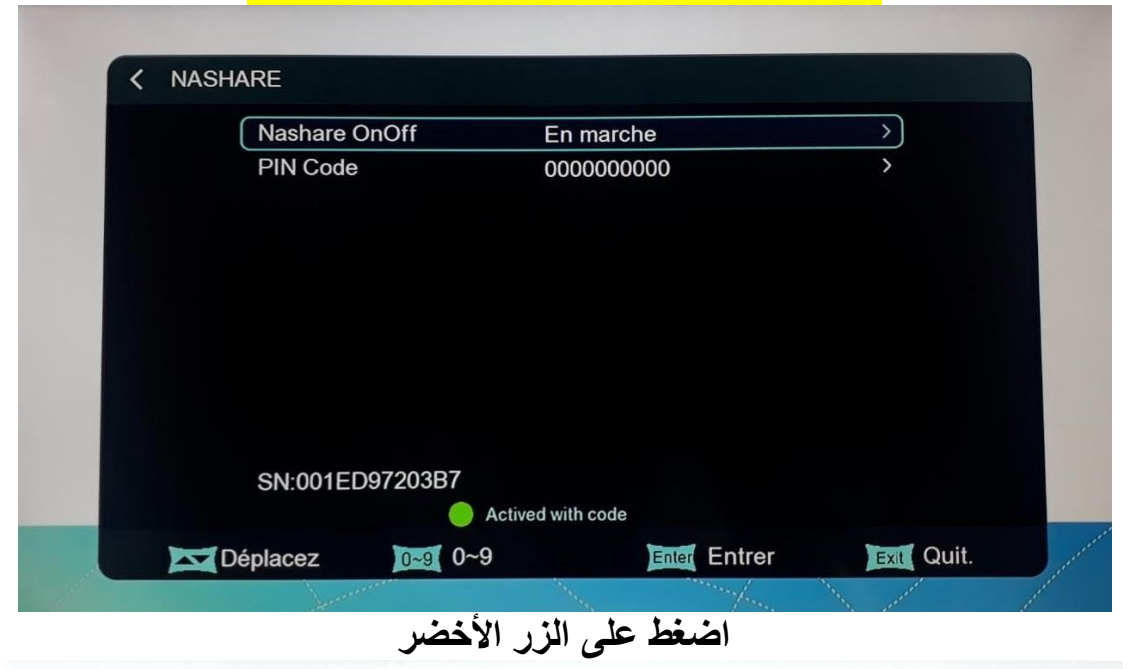

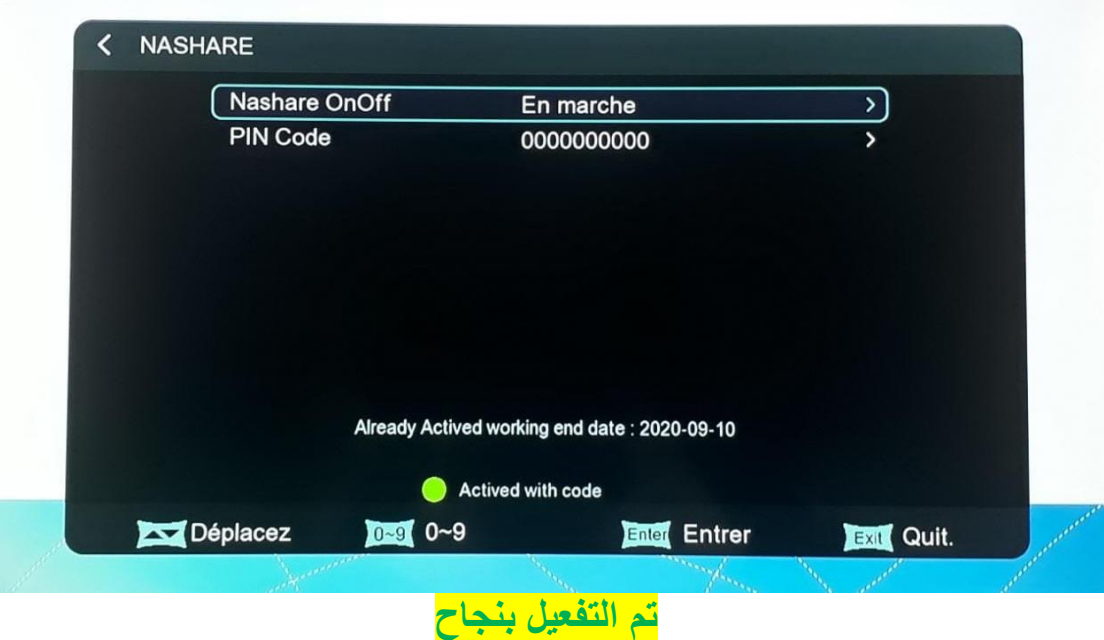

### 1 an Server NASHARE

**لتفعيل** Dqcam **سيرفر احتياطي**

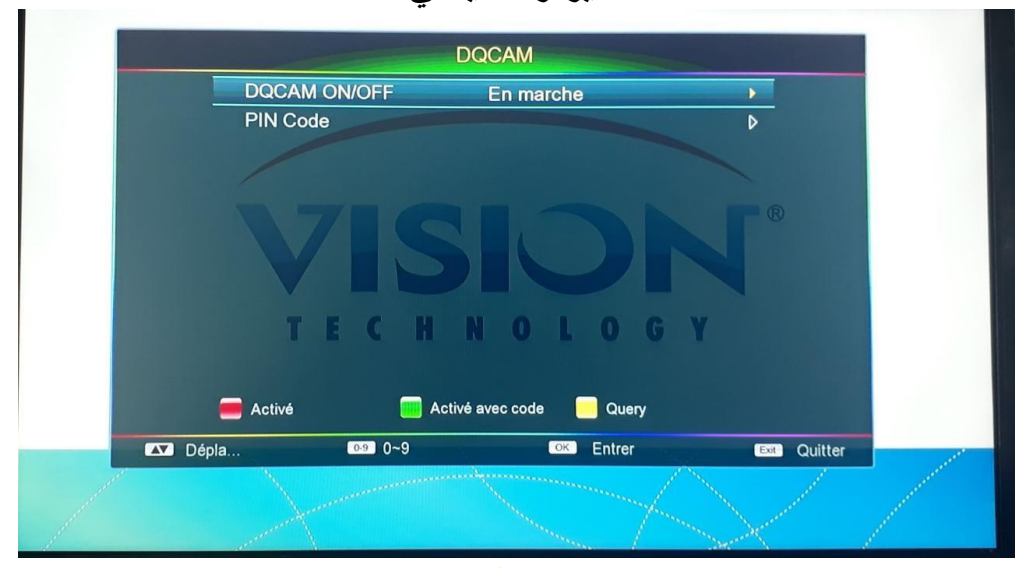

**اضغط على الزر األصفر** Query

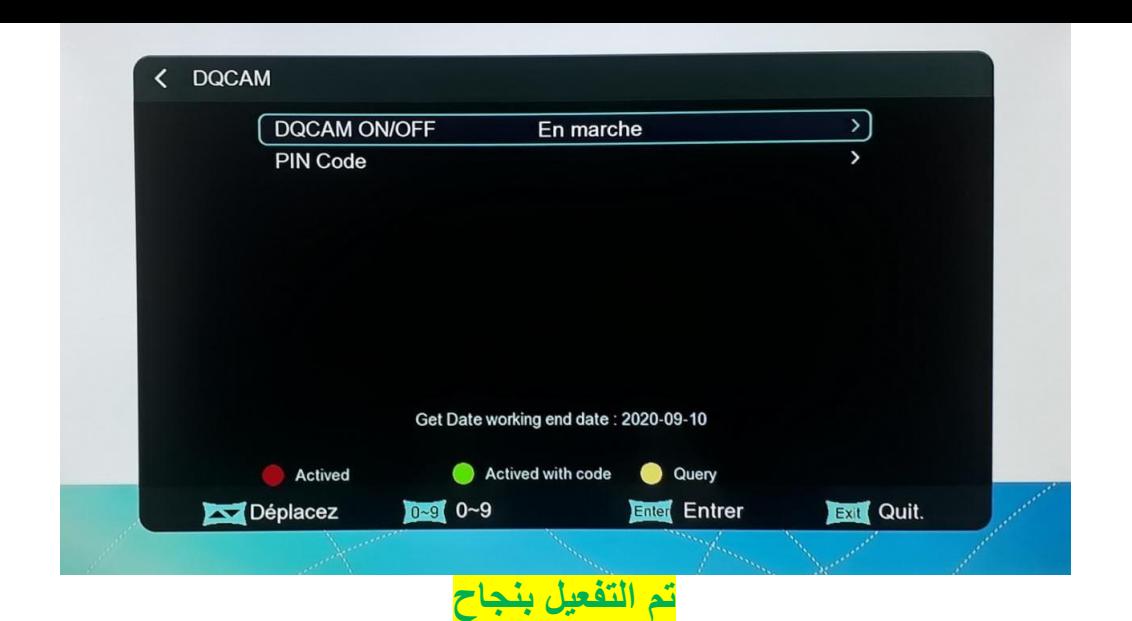

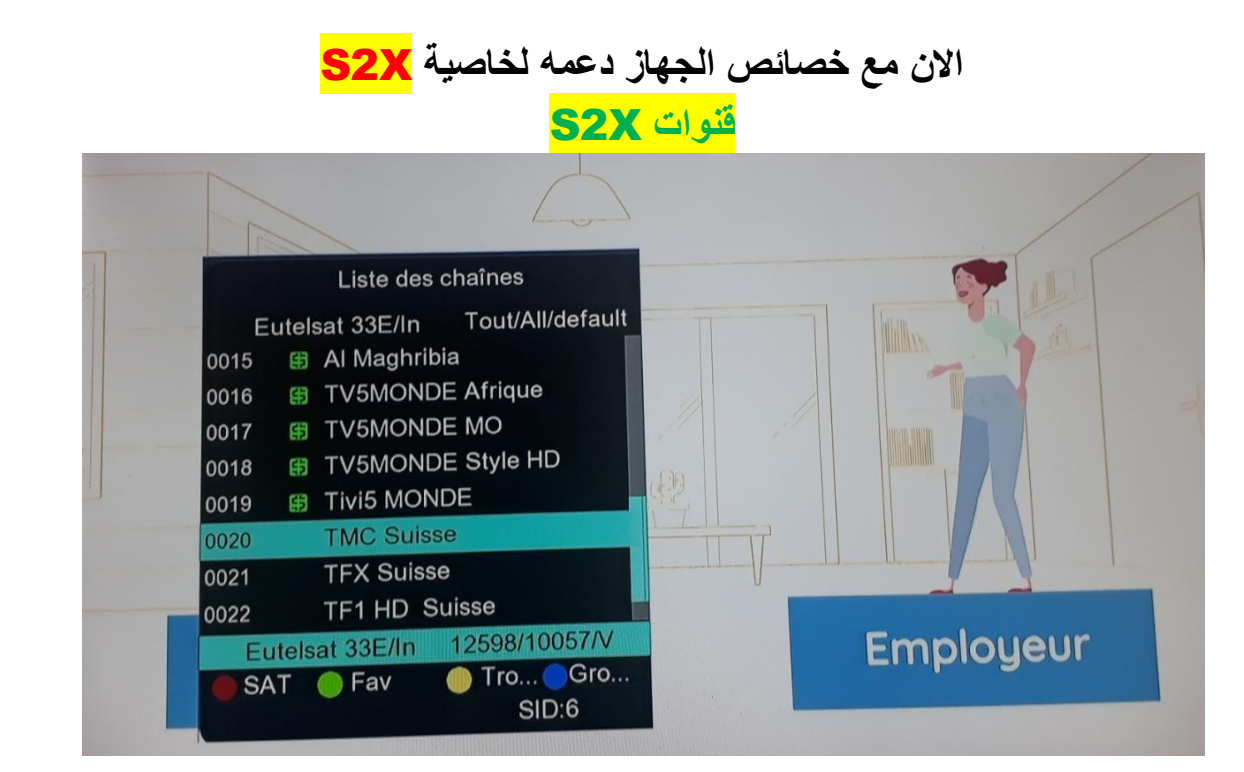

# **دعمه كذلك لخاصية** MULTISTREAM

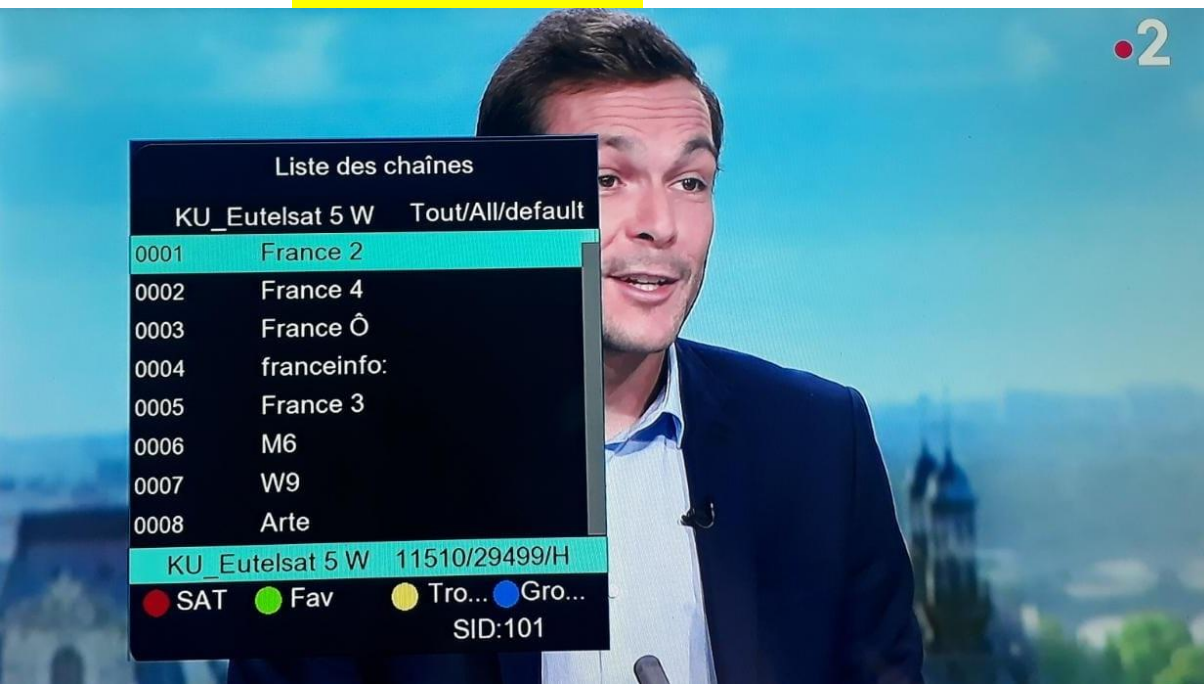

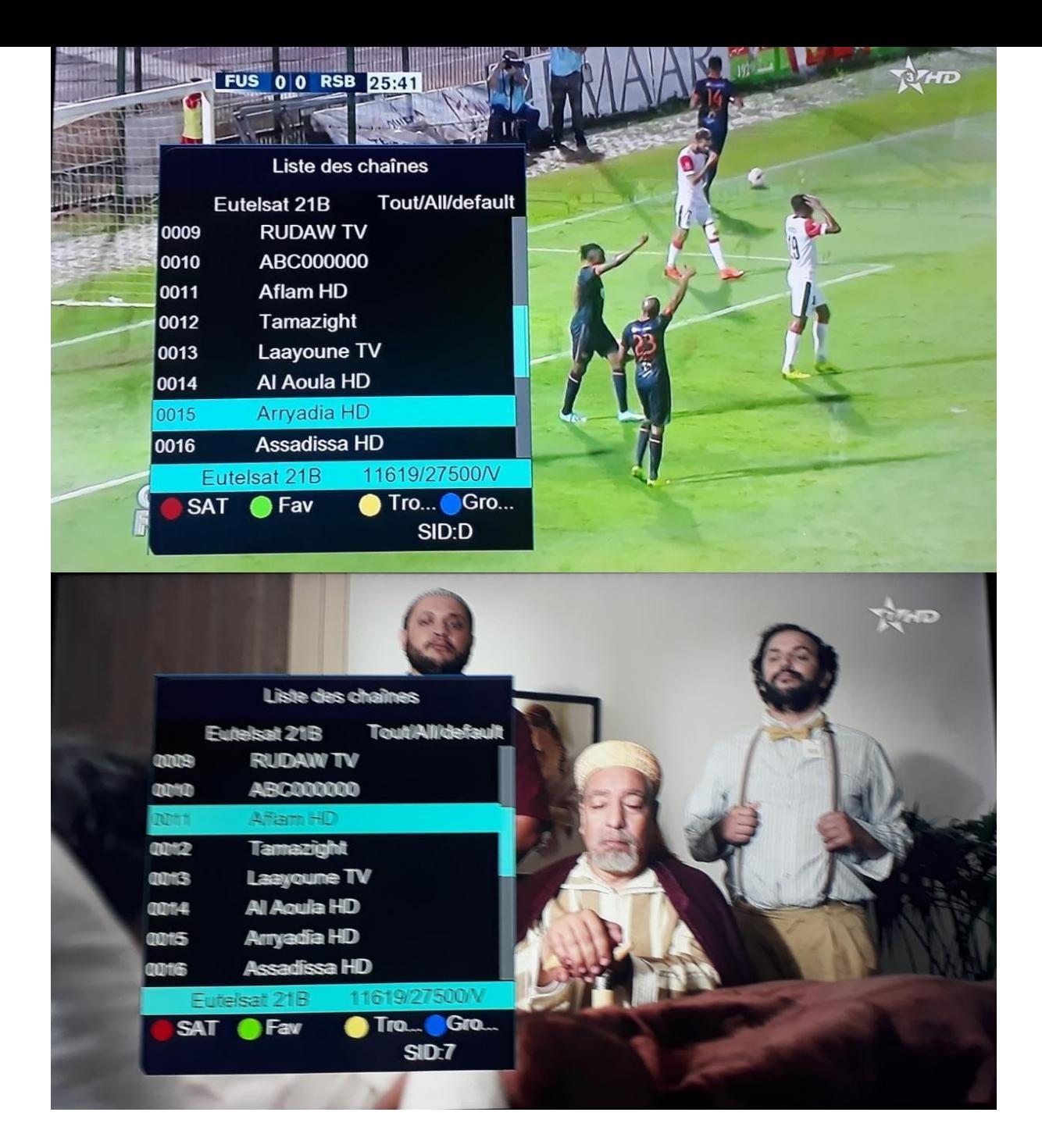

#### **بعض القنوات المفتوحة على سيرفر** NASHARE **الباقة الفرنسية تابثة**

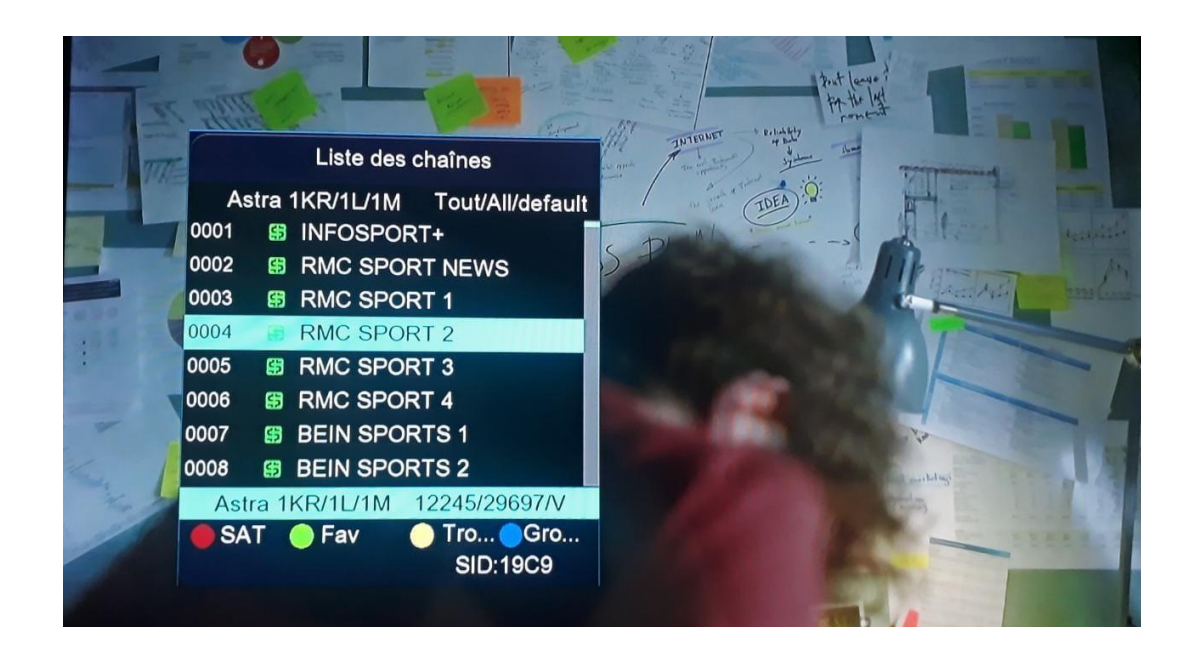

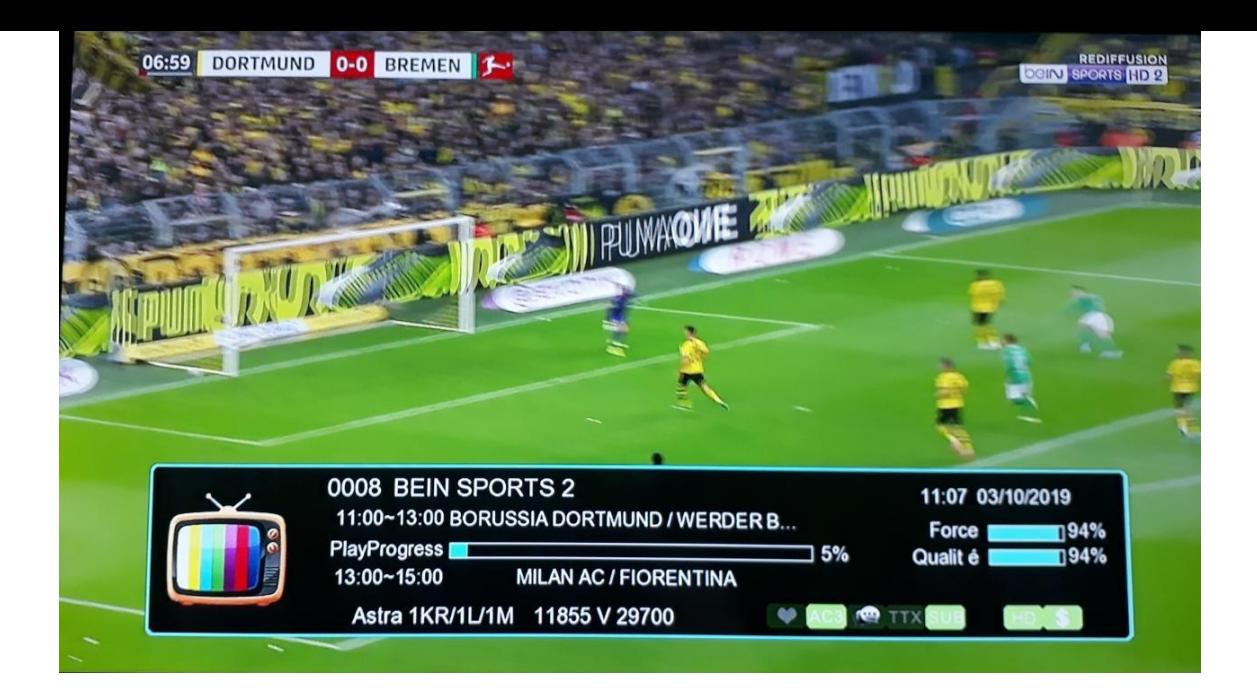

### **قنوات** OSN

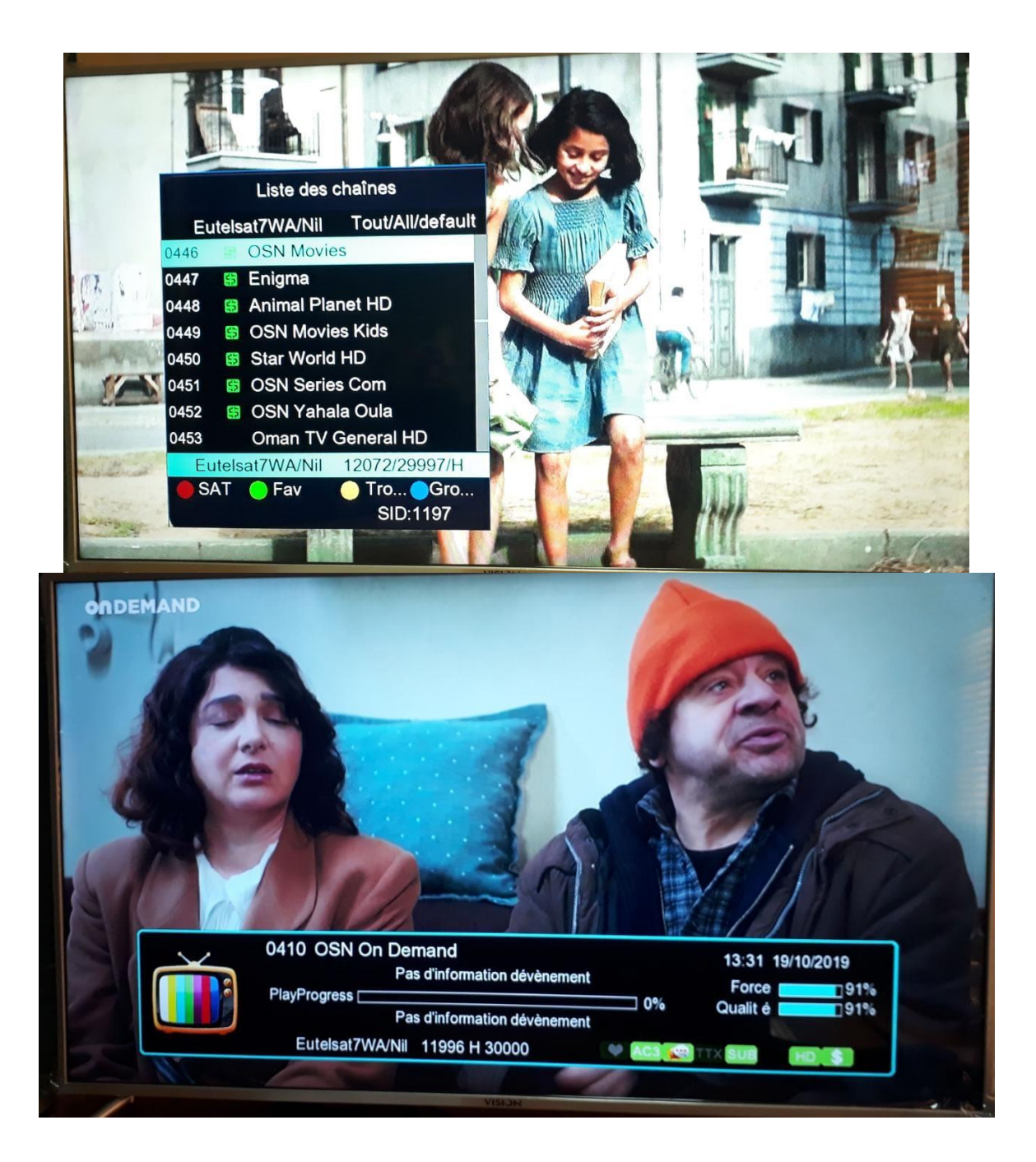

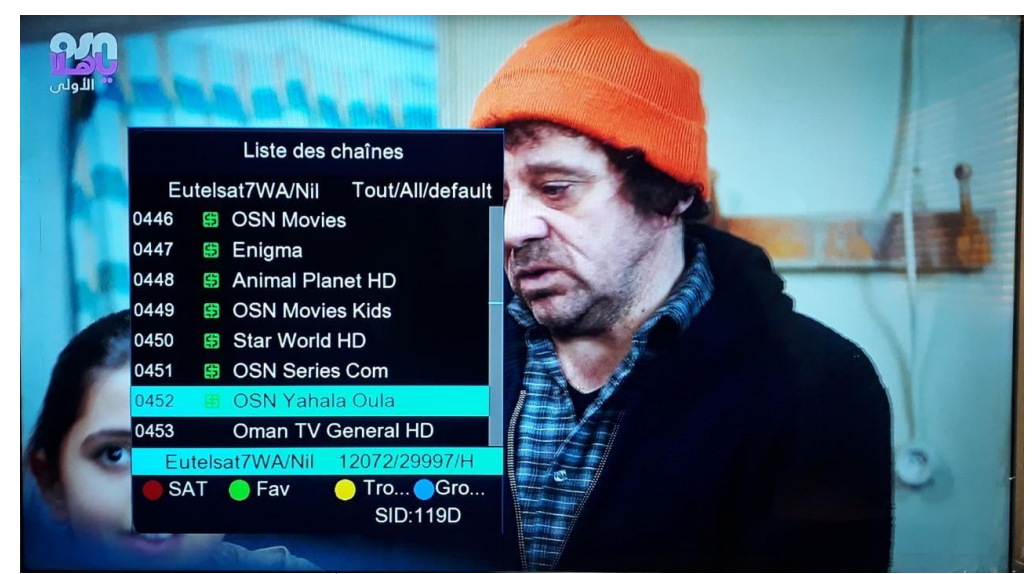

**والمزيد من الباقات المتنوعة** 

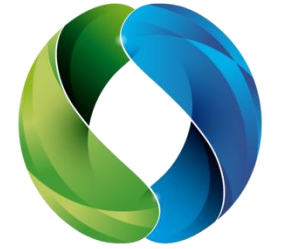

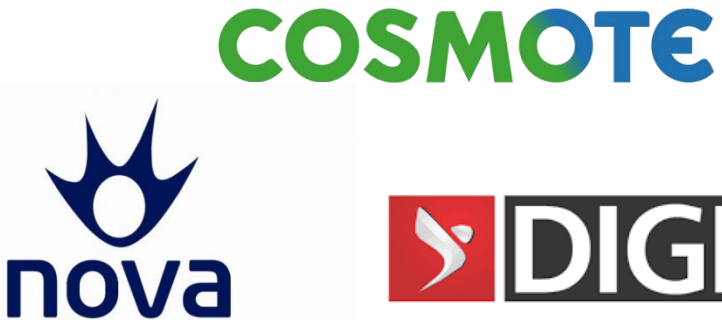

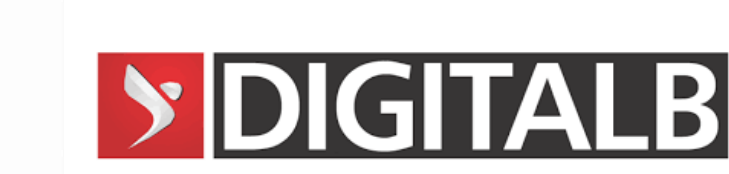

**وباقات أخرى عديدة**

IP Audio **لتشغيل**

**اضغط على زر** Audio

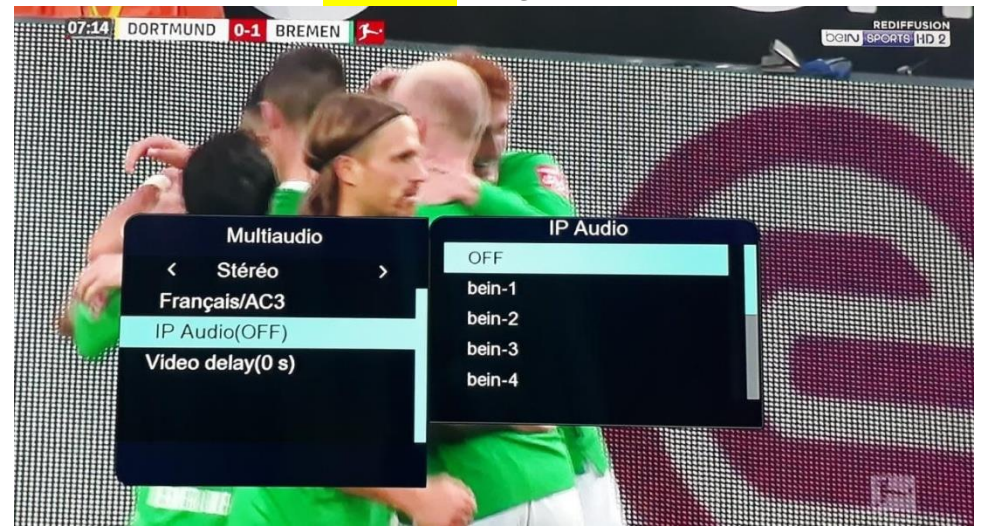

**الدخال الشفرات وكذلك** cccam

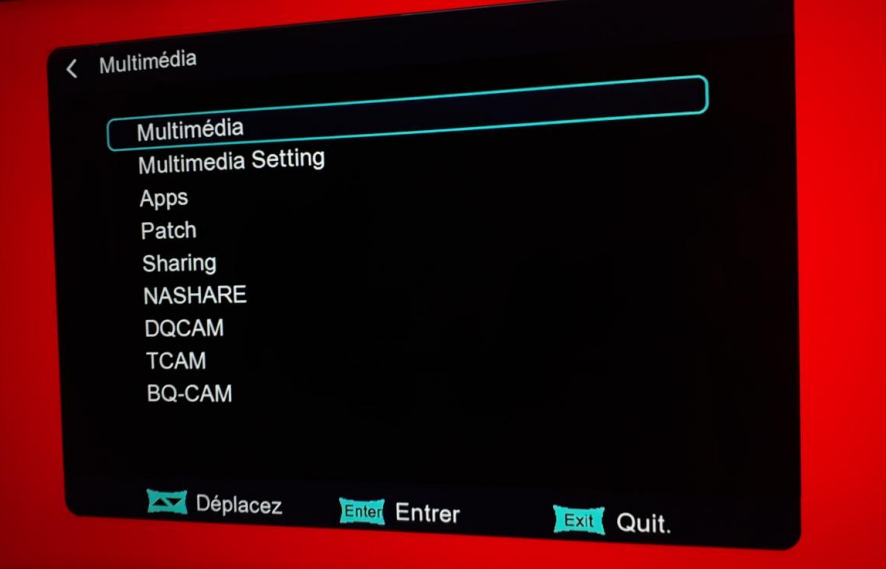

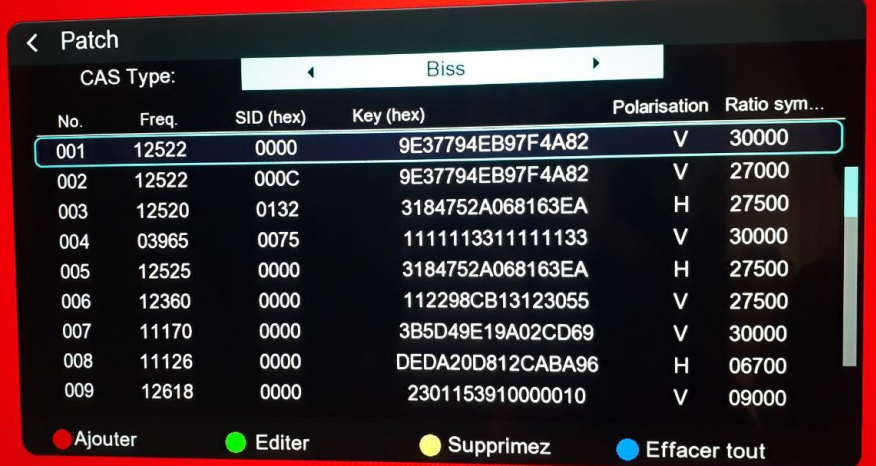

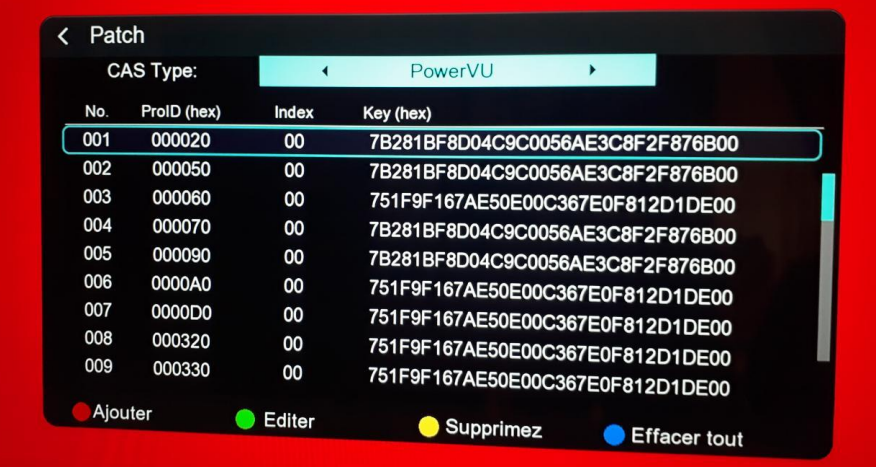

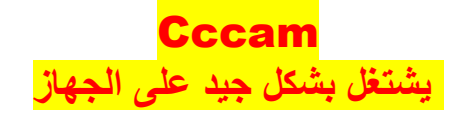

# SMART IPTV & SMART VOD **لتفعيل**

**وكذا الدخول للتطبيقات األخرى** 

### **اضغط على زر** IP **بالريموت كنترول**

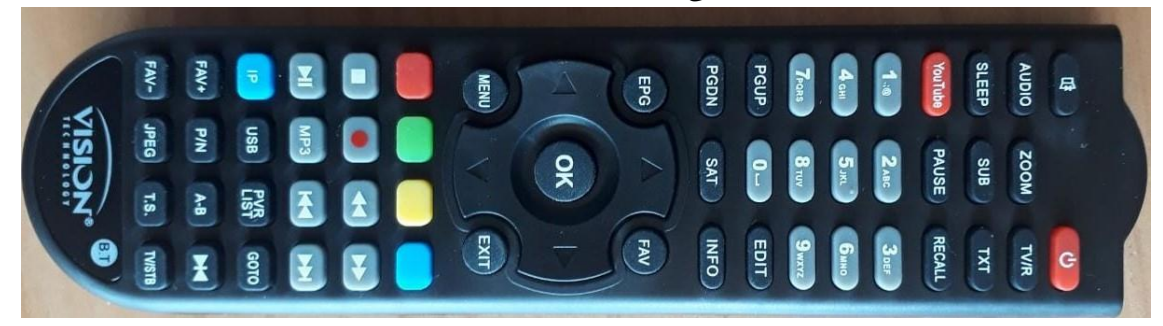

### **تطبيق القرآن الكريم**

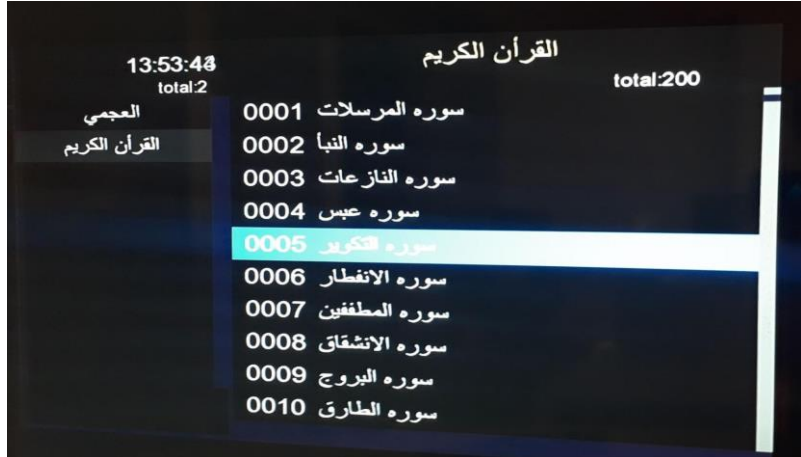

# SMART IPTV **لتفعيل**

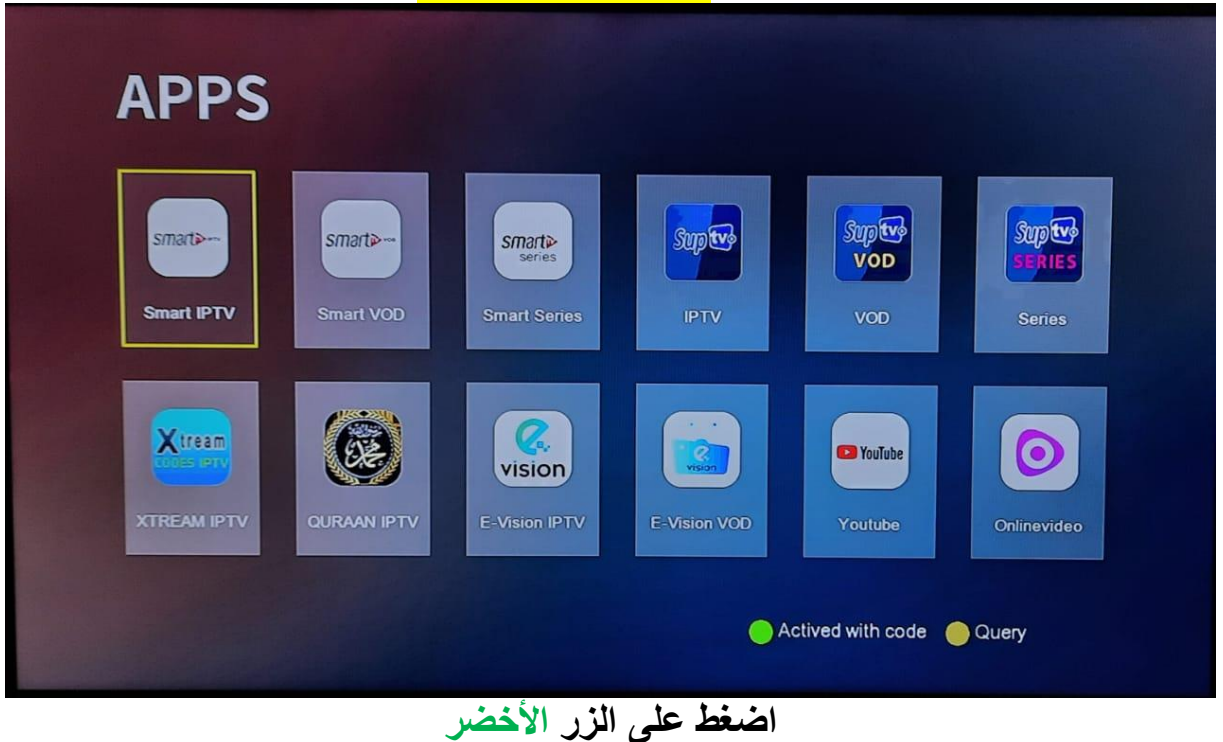

**وادخل كود** IPTV SMART

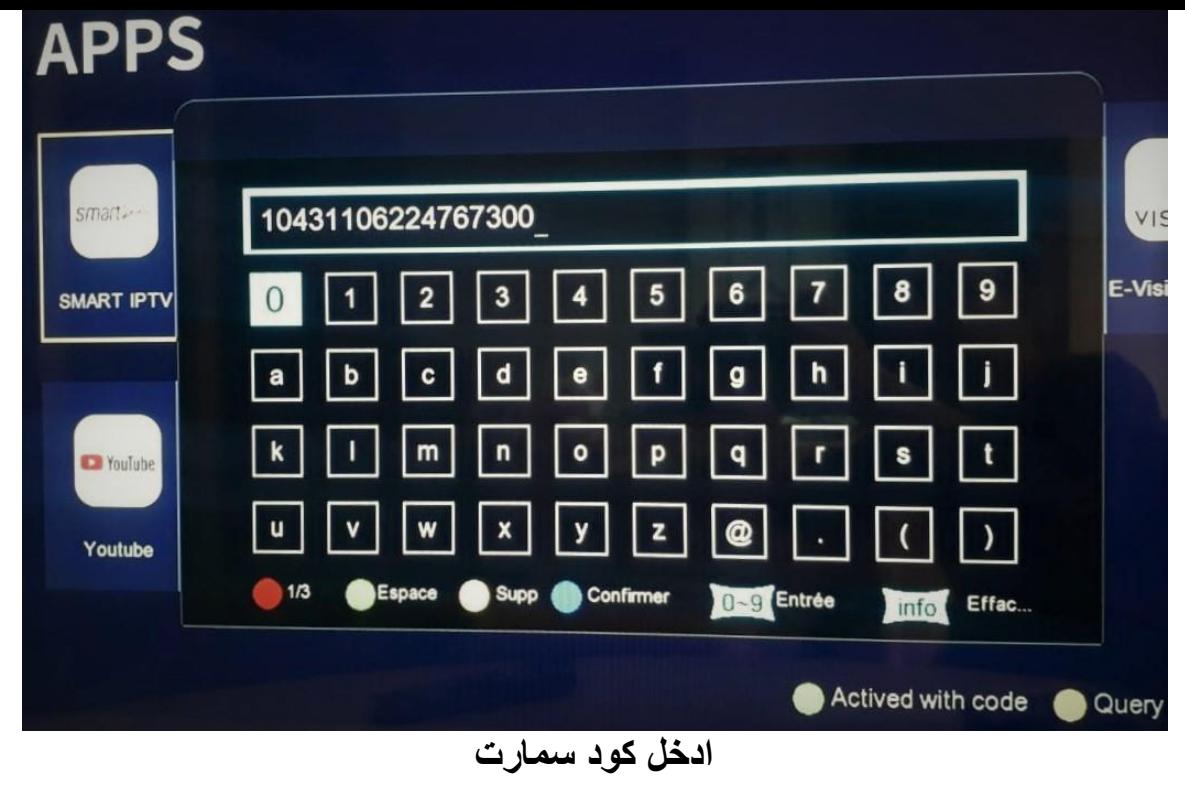

\*\*\*\*\*\*\*\*\*\*\*\*\*\*\*

# **بعد ذلك فعل** Confirmer **وسيتم تفعيل** iptv Smart **بنجاح**

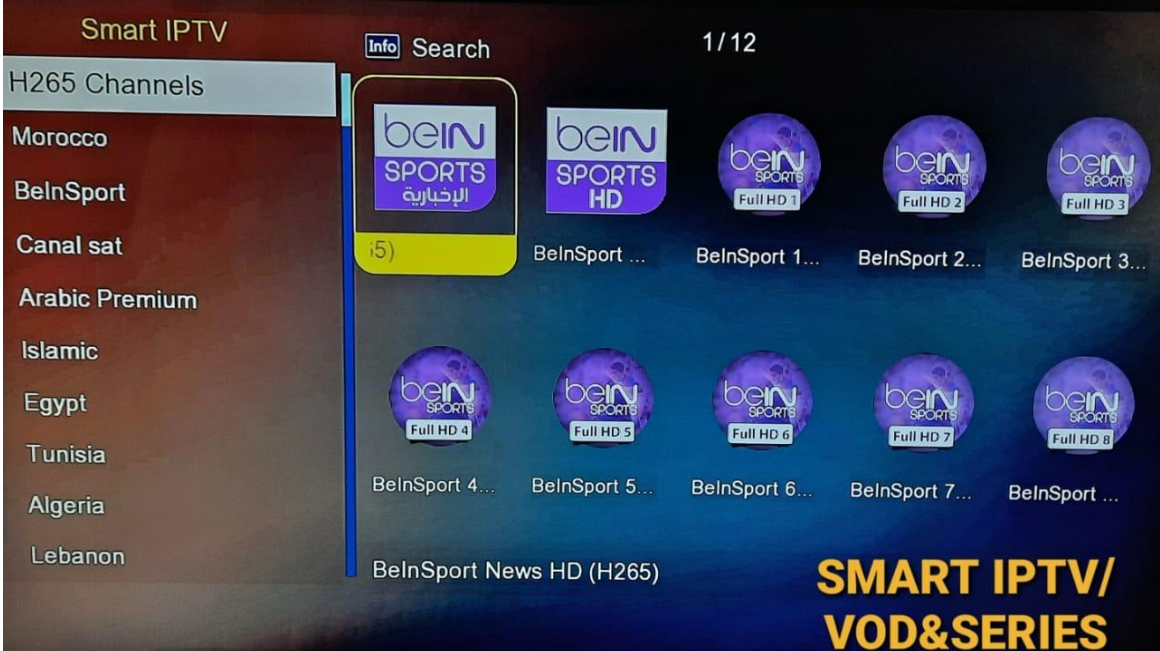

### SUPTV IPTV/ VOD **لتفعيل**

**اضغط زر** IP **\* اذهب فوق** IPTV SUPTV **\* اضغط الزر االحمر**Active **ومبروك عليك تفعيل السنة المجانية المهداة من** VISION

![](_page_15_Picture_0.jpeg)

# E-VISION IPTV & VOD **لتفعيل**

**اضغط زر** IP

E-VISION IPTV **فوق اذهب**

**اضغط الزر االحمر** Active

**ومبروك عليك تفعيل السنة المجانية المهداة من** VISION

![](_page_15_Picture_6.jpeg)

**باقي التطبيقات ستجدها ب** MultiMedia

![](_page_15_Picture_8.jpeg)